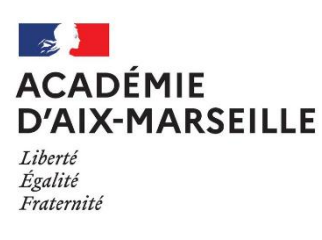

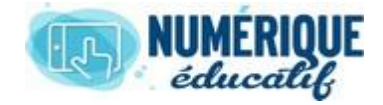

## ATriUM

## CONTENU WEB 2020/2021 Atrium Version V1.22.4

## MODIFIER UN CONTENU WEB

## 2.1.Première solution : Ouvrir le « contenu web » via l'onglet « Administration »

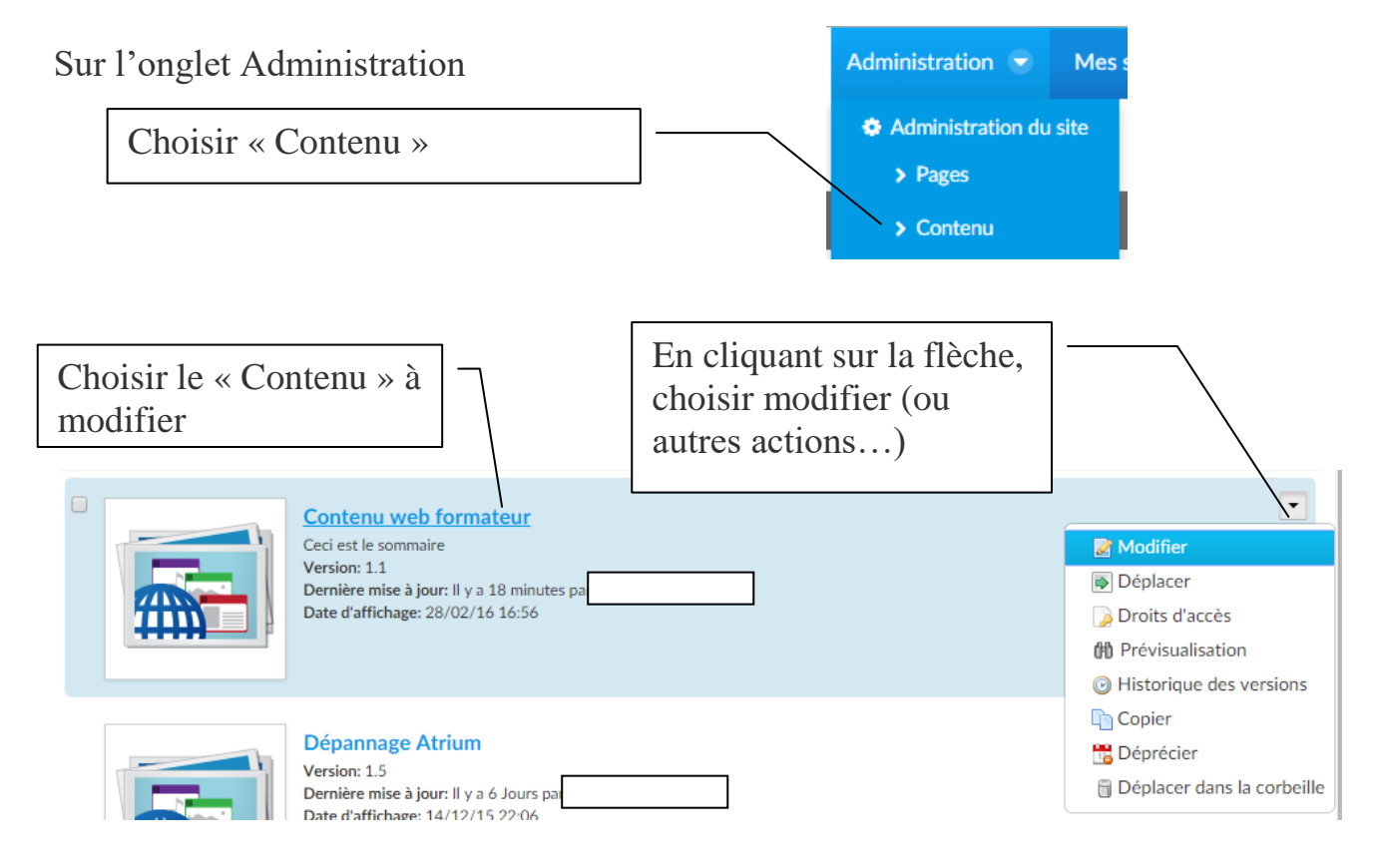

2.2.Deuxième solution : Ouvrir le « contenu web » via le widget « Affichage de contenu web »

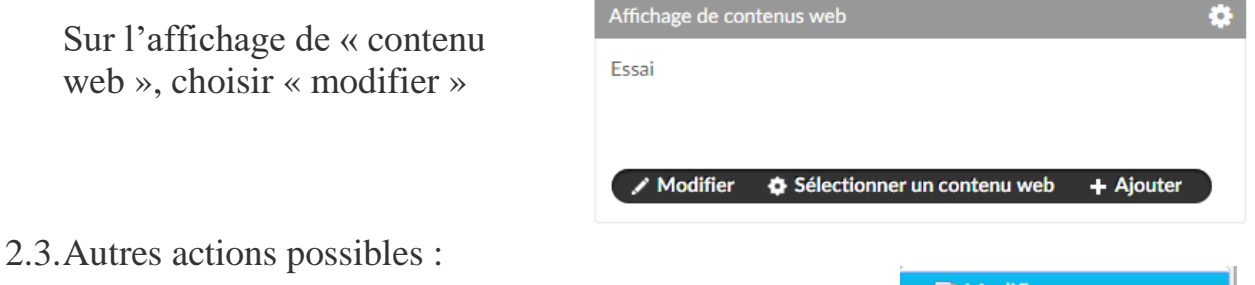

A partir de l'outil administration, il est possible de réaliser les actions ci-contre :

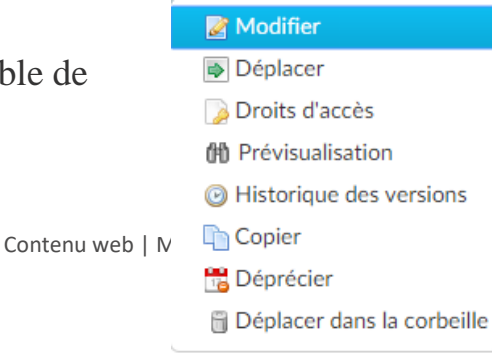

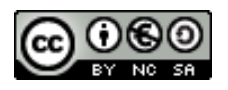

Sur l'affichage de